## **Hostalia**whitepapers

# Qué son los DNS y cómo gestionarlos en los paneles de control de Hostalia

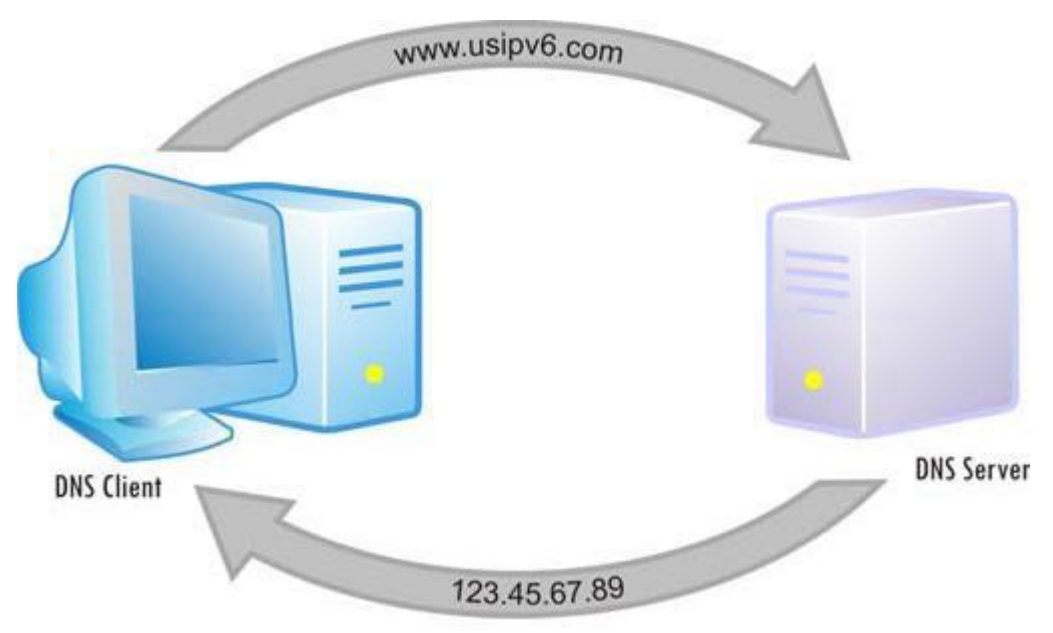

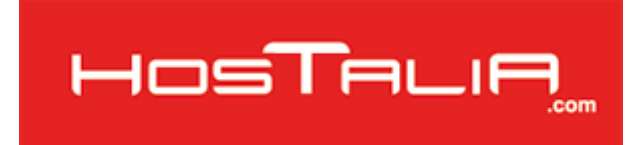

Cardenal Gardoki, 1 48008 BILBAO (Vizcaya) Teléfono: 902 012 199 www.hostalia.com

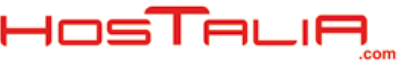

#### ¿Qué es el DNS?

Si has navegado por Internet con regularidad, habrás encontrado sitios Web con nombres de todo tipo, algunos muy complicados de recordar. Quizá te hayas preguntado alguna vez cómo son reconocidos todos esos nombres en la red. La respuesta la tenemos en un importante servicio llamado DNS (Domain Name System).

Como muchos de vosotros ya sabréis, Internet se mueve por medio de direcciones IP que permiten localizar dentro de la red a cada uno de los dispositivos que están conectados a ella. Cuando una persona quiere conectarse a un sitio web necesita conocer esa dirección para poder visualizar su contenido. El problema de esto es que para las personas sería muy complicado memorizar los números que forman cada una de estas direcciones. Por este motivo apareció el servicio DNS.

La principal funcionalidad de este servicio es poder traducir el nombre del dominio que queremos visitar en una dirección IP, facilitando a los usuarios el funcionamiento de la red, ya que para nosotros es mucho más sencillo aprendernos los nombres que las direcciones que corresponden a cada dominio. Por ejemplo, nos resulta más fácil memorizar la web [www.hostalia.com,](https://www.hostalia.com/) que no su dirección IP 82.194.64.2.

Los componentes necesarios para el funcionamiento del sistema de nombres de dominio son:

- **- Cliente DNS**: Se trata de un programa que se ejecuta en el equipo del usuario y que realiza la petición de resolución de un nombre de dominio.
- **- Servidores DNS**: Son los encargados de contestar las peticiones del cliente.
- **-** Espacio de nombres de dominios que contiene la información. Abarca al menos un dominio y sus subdominios.

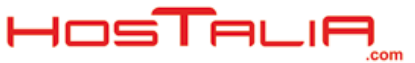

### ¿Cómo funciona el DNS?

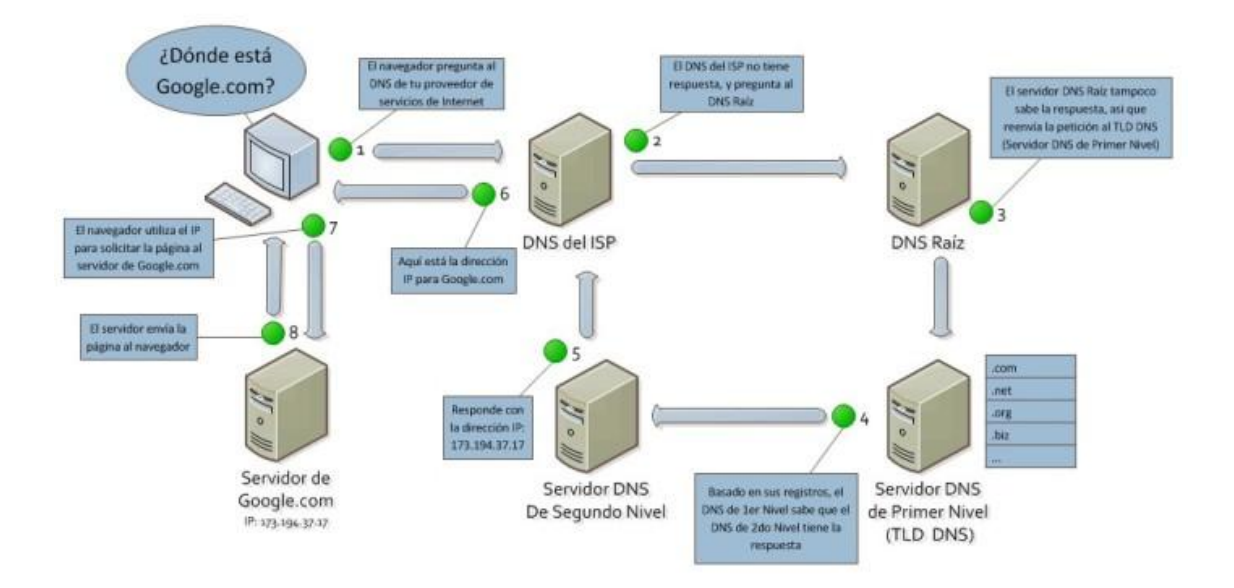

Cuando un usuario teclea en un navegador el nombre de la página que quiere visitar, esta información primero es analizada por su equipo. Éste no sabrá en un primer momento la dirección IP asociada a ese nombre, por lo que tiene que preguntar a su servidor de DNS local la dirección correspondiente a ese nombre. Este servidor local es el que dispone tu proveedor de Hosting.

Este servidor de DNS tiene una amplia base de datos donde se encuentra almacenada una gran cantidad de traducciones de nombres a direcciones IP. Este servidor es distribuido, lo que significa que si en tu servidor local no encuentra la traducción, preguntará a otro servidor de nombre y así sucesivamente hasta que encuentre la respuesta a su solicitud.

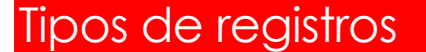

Cada vez que se realiza el registro de un dominio se le asignan varios DNS, los cuales guardan las traducciones de los nombres a las IPs correspondientes para ese dominio. Cuando alguien envía una petición sobre ese dominio, se comprueba qué DNS tiene asociado el dominio y se busca en esos 'Name servers' qué dirección IP tiene asociada.

En los 'Name Server' es donde se configuran los distintos tipos de registros de DNS para cada dominio. Nos podemos encontrar varios tipos de entradas, cada una con un objetivo distinto. Hagamos un repaso de las principales entradas que nos podemos encontrar.

#### Registro tipo A

Son los registros principales del DNS y su función es enlazar un dominio o un subdominio con una dirección IP. Mediante el uso de este tipo de registro podemos tener servicios distintos en varias máquinas.

#### Registro tipo AAAA

Es similar al registro tipo A pero sirve para asociar un nombre de dominio a una dirección IPv6 que sustituirán a las actuales IPv4.

#### Registro tipo CNAME

Este tipo también recibe el nombre de Canonical Name. Su funcionalidad es la de crear alias del dominio de un host. Es particularmente útil para suministrar nombres alternativos relacionados con diferentes servicios en el mismo equipo, si estos corren bajo una misma dirección IP.

#### Registro tipo NS

Los registros Name Server (Servidor de nombres) determinan los servidores que comunicarán la información del DNS de un dominio. Deben definirse dos registros NS para cada dominio. Por lo general, dispondrás de un registro de servidor de nombres primario y uno secundario.

#### Registro tipo MX

Este registro hace referencia al registro de intercambio de correo. Se le puede asignar una prioridad para que cuando se intente hacer el envío se haga con el de mayor prioridad, si éste falla que lo intente con el siguiente y así sucesivamente.

#### Registro tipo SOA

Este nombre significa Start Of Authority (Inicio de autoridad), y permite proporcionar información sobre el servidor de DNS primario de la zona. Entre la información que se puede indicar está el Host de origen, número de serie, tiempo de actualización, tiempo de reintento, tiempo de caducidad o el tiempo de vida.

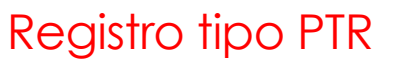

También es conocido como registro inverso, ya que funciona al contrario que un registro tipo A, es decir, nos devuelve el nombre del dominio partiendo de una dirección IP.

⊣⊏

#### Registro tipo HINFO

Se trata de un campo solamente descriptivo que permite la descripción en particular del hardware del ordenador y del sistema operativo. No es habitual que los usuarios puedan gestionarlo desde su panel de control.

#### Registro tipo TXT

Un registro TXT es una entrada del sistema de nombres de dominio (DNS) que proporciona información adicional sobre el dominio.

#### Registro tipo SPF

SPF son las siglas de Sender Policy Framework, una protección contra las falsificaciones de correos electrónicos. Esta protección se basa en un TXT que debemos añadir en nuestros servidores DNS, para identificar a los servidores de correo SMTP de nuestro dominio. Muchos servidores de correo no permiten recibir emails enviados desde dominios que no tienen configurada esta entrada.

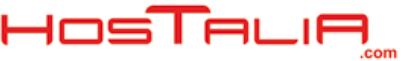

#### Modificar entradas DNS panel de Hostalia

Muchos de los registros comentados en el apartado anterior pueden ser gestionados por el usuario desde el panel de control de Hostalia, pero tenemos que avisar de que cualquier cambio que se haga en estos registros puede provocar que deje de funcionar algún servicio. Es mejor no hacer ningún cambio si no se sabe muy bien lo que estamos haciendo.

Como hemos comentado, para poder gestionar estas entradas de DNS desde el panel de Hostalia, lo primero que hay que haces es entrar en la dirección de nuestro panel: [http://panel.hostalia.com](https://panel.hostalia.com/)

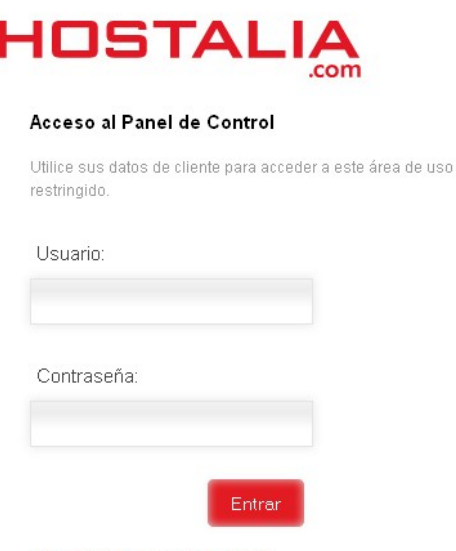

¿Olvidó su usuario o contraseña?

Una vez autentificado, en la siguiente pantalla que nos aparece debemos pulsar en la opción Plan Linux.

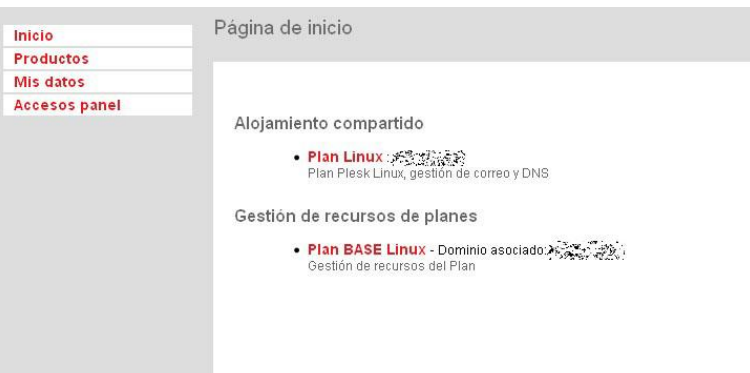

Una vez dentro, tenemos que pinchar en la opción Gestión de DNS: Configuración de la zona de DNS.

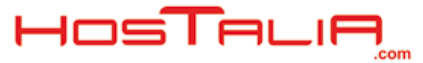

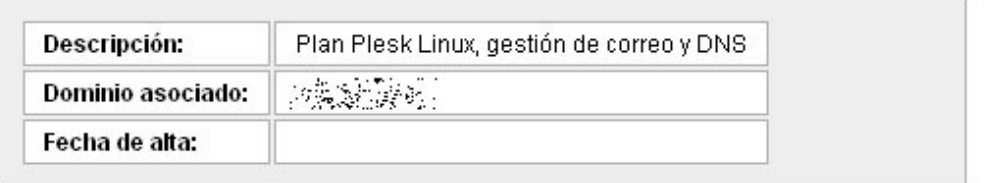

#### Servicios incluidos

- · Gestión de DNS: Configuración de la zona de DNS
- · Gestión de Correo: Configuración de cuentas de Correo Capacidad: 10 buzón/es y 2500 MB de cuota
- · Gestión panel Plesk: Configuración del servidor web compartido

Entonces accederemos a la pantalla donde se gestionan las entradas de DNS asociadas al dominio.

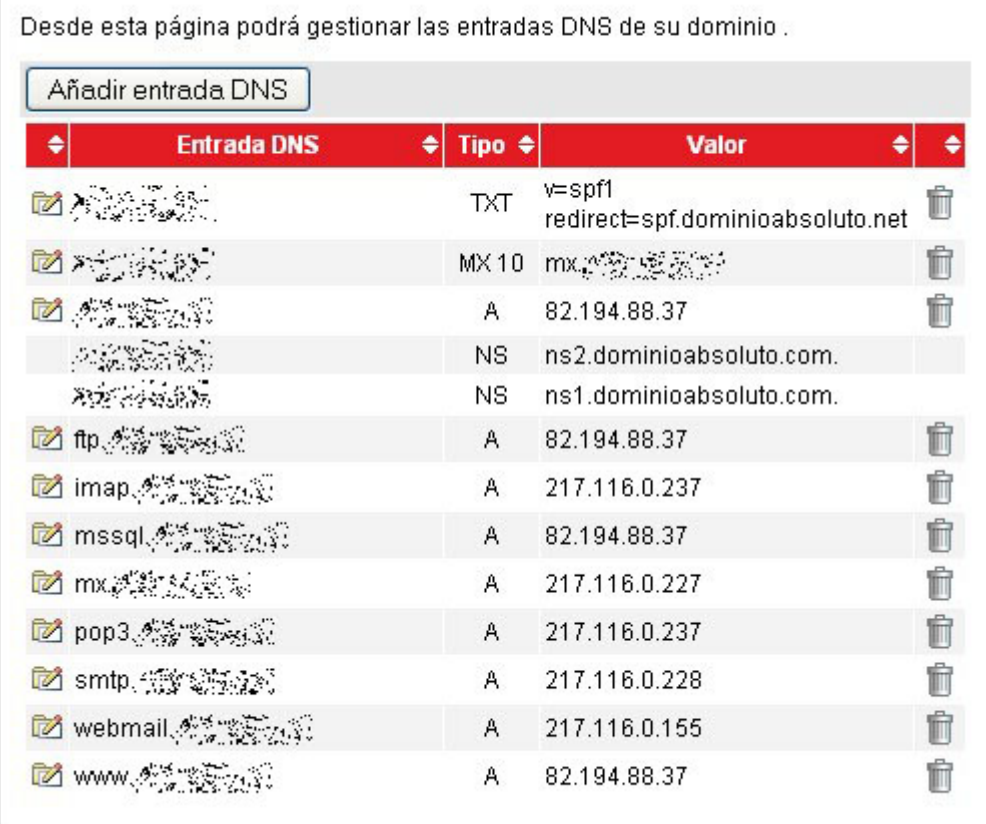

Por defecto, al dar de alta un dominio en uno de nuestros Hostings se crean las entradas que podéis ver en la imagen anterior, pero el usuario tiene la opción de borrarlas, editarlas o añadir alguna nueva.

No todos los tipos de entradas que hemos mencionado en el apartado anterior podrán ser gestionadas desde nuestro panel de control. Los tipos de entradas que se pueden gestionar desde aquí son: A, MX, CNAME, TXT y PTR. Para cualquier otro tipo de entradas, debes contactar con nuestro servicio de soporte.